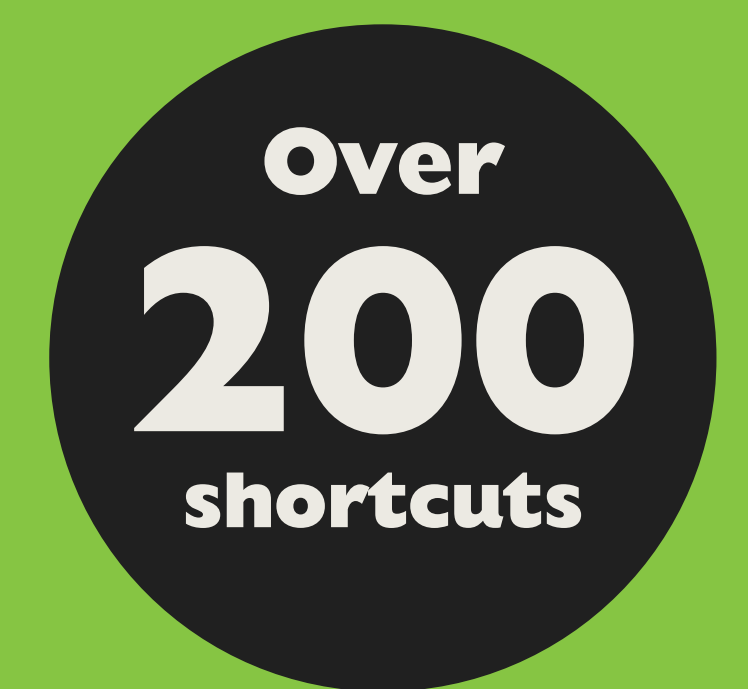

### **PC & Mac Excel Shortcuts**

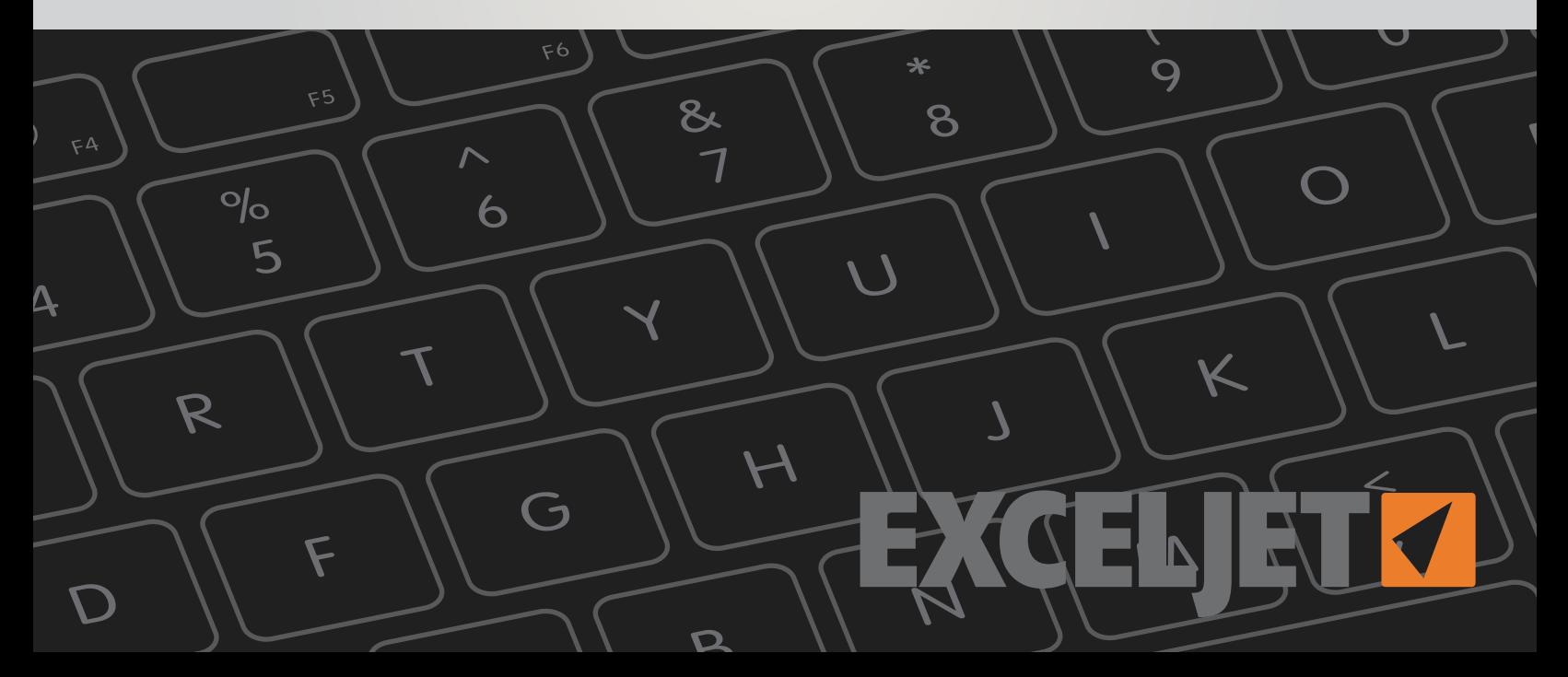

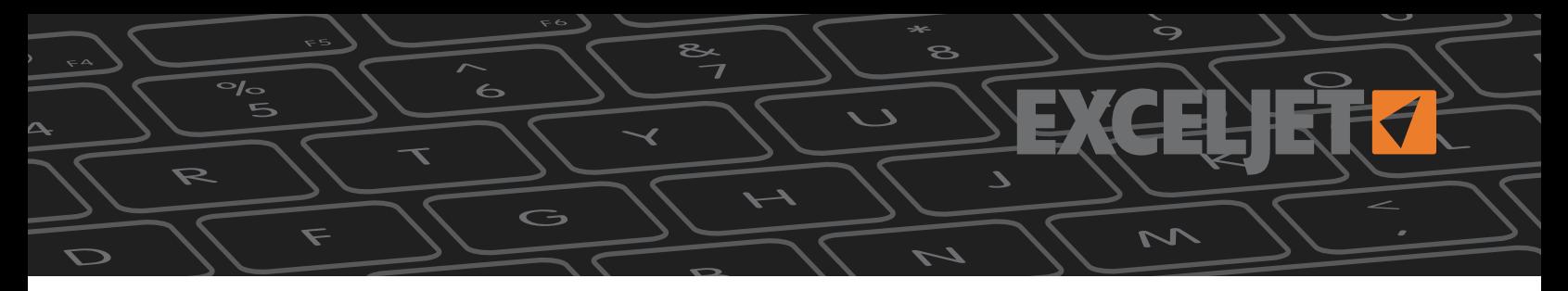

#### **Feedback**

Find a problem or have a suggestion? Let us know:

[contact@exceljet.net](mailto:contact%40exceljet.net?subject=Feedback)

#### **Links to online version**

Each shortcut is linked to an online version that has more detail. Just click the title of the shortcut to navigate to the same shortcut online. Online shortcuts are here:

#### <https://exceljet.net/keyboard-shortcuts>

#### **Mac keyboard shortcuts**

Historically, Macintosh computers use special symbols for certain keys, including Alt, Shift, Control, and Command keys. This guide uses these symbols as follows:

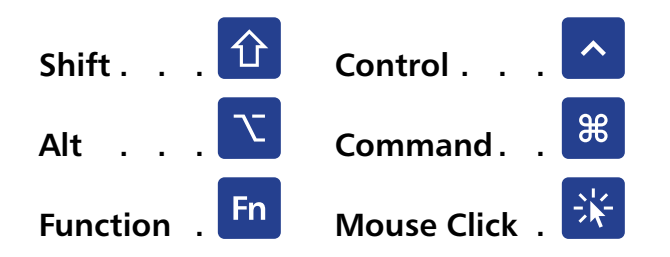

Mac computers have a special preference for function keys in System preferences. This guide assumes your Mac is set at the default, with **Use all F1, F2, etc. keys as standard function keys** *unchecked*. In this state, you generally have to use the function key (Fn) when using function keys (F1, F2, etc.)

[Click here](https://exceljet.net/blog/how-to-use-mac-function-keys-with-excel) for more information.

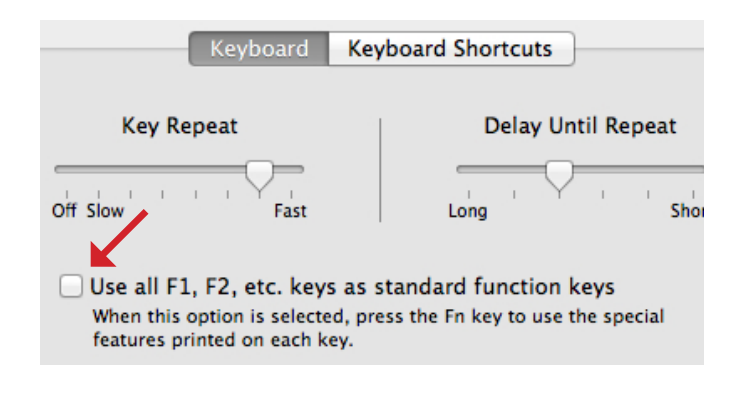

### **Printed quick reference card**

We also have a laminated quick reference card with a full set of Excel shortcuts for Mac and Windows:

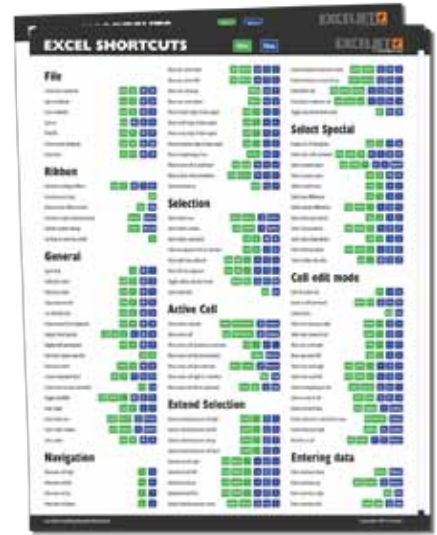

### **[Click here](https://exceljet.net/excel-shortcuts-card-laminated?utm_campaign=shortcuts&utm_medium=download&utm_source=shortcut_pdf) to learn more!**

#### **Disclaimer**

These shortcuts were tested with Excel 2010 for Windows, and Excel 2011 for Macintosh. Many shortcuts should work with earlier versions of Excel, but not all. Shortcuts often do not work on a particular computer because other programs, or the operating system itself, has reserved some key combinations for another purpose.

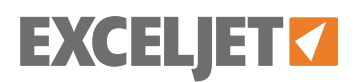

No part of this publication shall be reproduced, transmitted, or sold in whole or in part in any form, without the prior written consent of the author. All trademarks and registered trademarks appearing in this guide are the property of their respective owners.

Copyright 2014 Exceljet. All rights reserved.

<https://exceljet.net/> Version: 140624

<span id="page-2-0"></span>**Table of Contents**

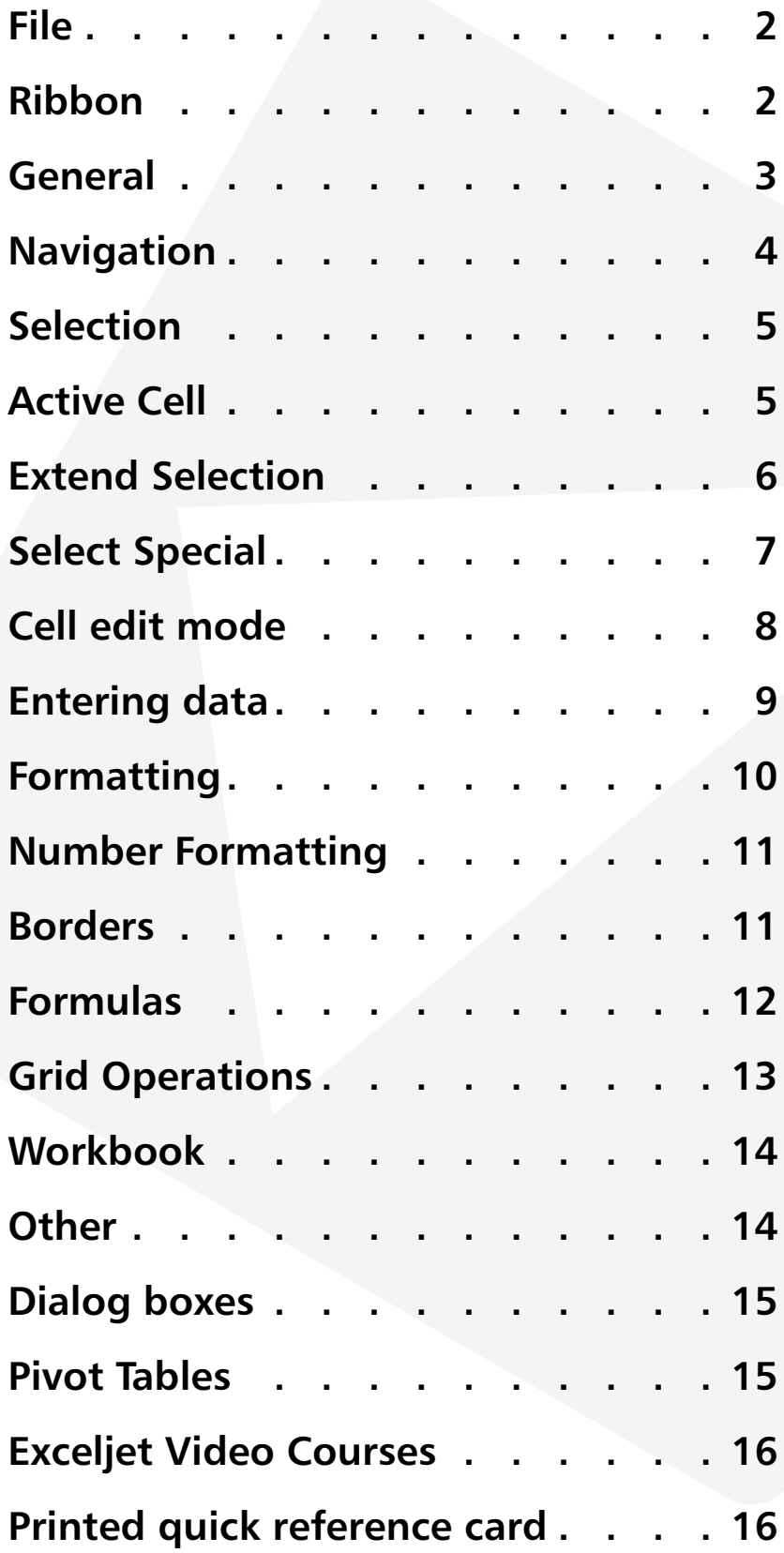

**EXCELJET**

<span id="page-3-0"></span>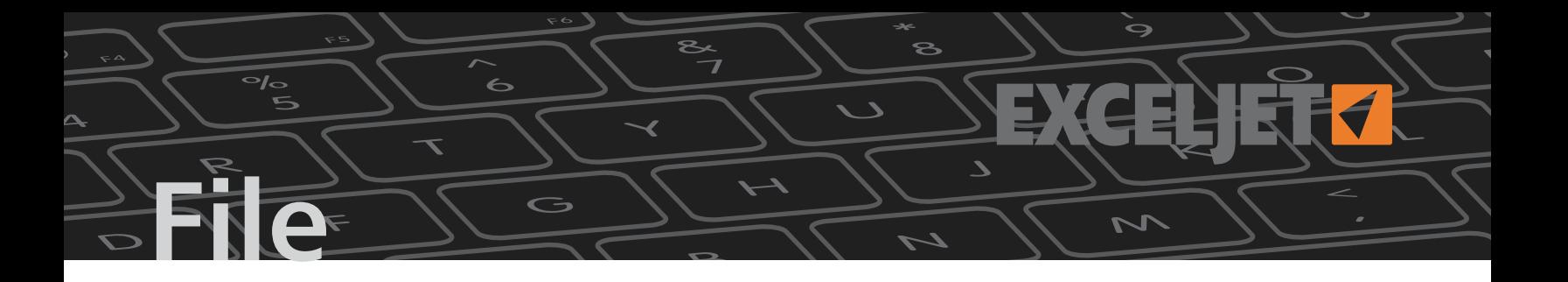

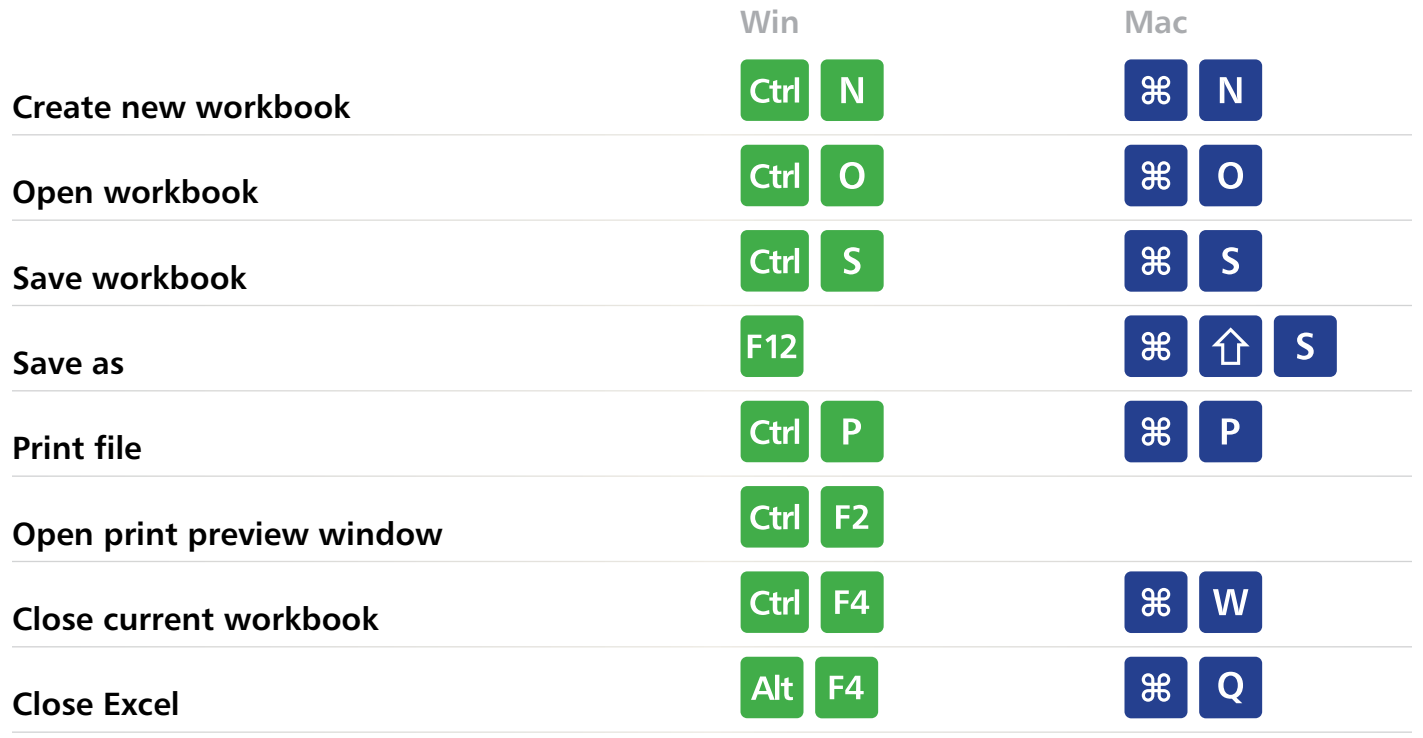

## **Ribbon**

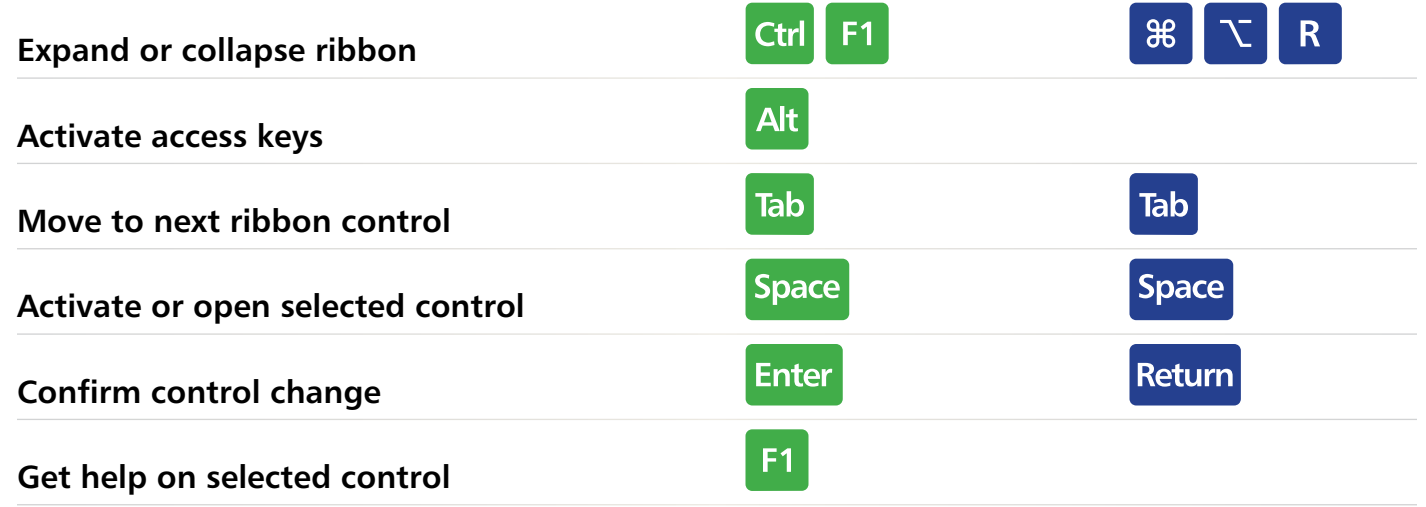

### <span id="page-4-0"></span>**General**

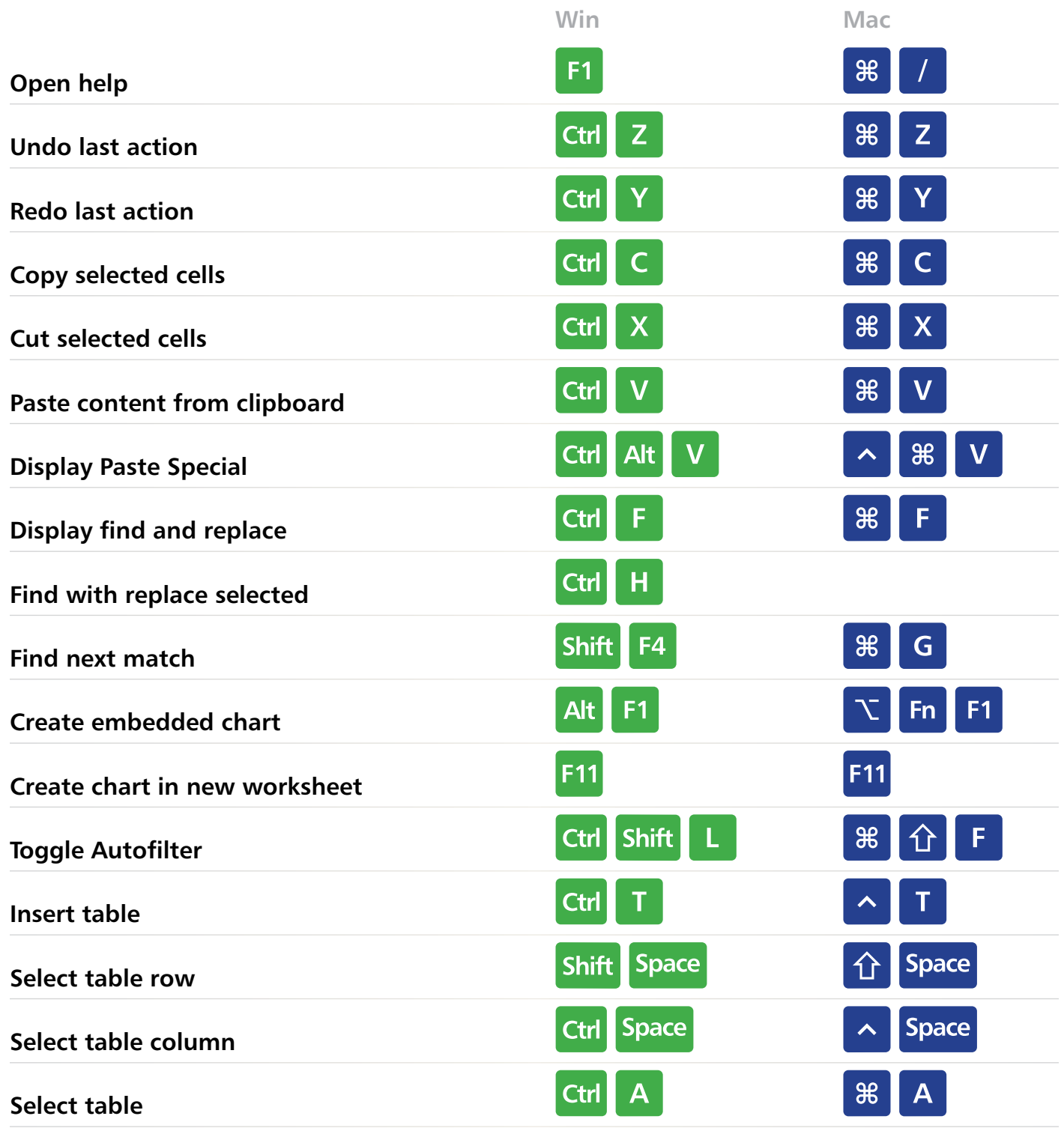

 $\overline{ }$ 

 $\overline{\phantom{a}}$ 

ے

**EXCELJET**

9

<span id="page-5-0"></span>**National** 

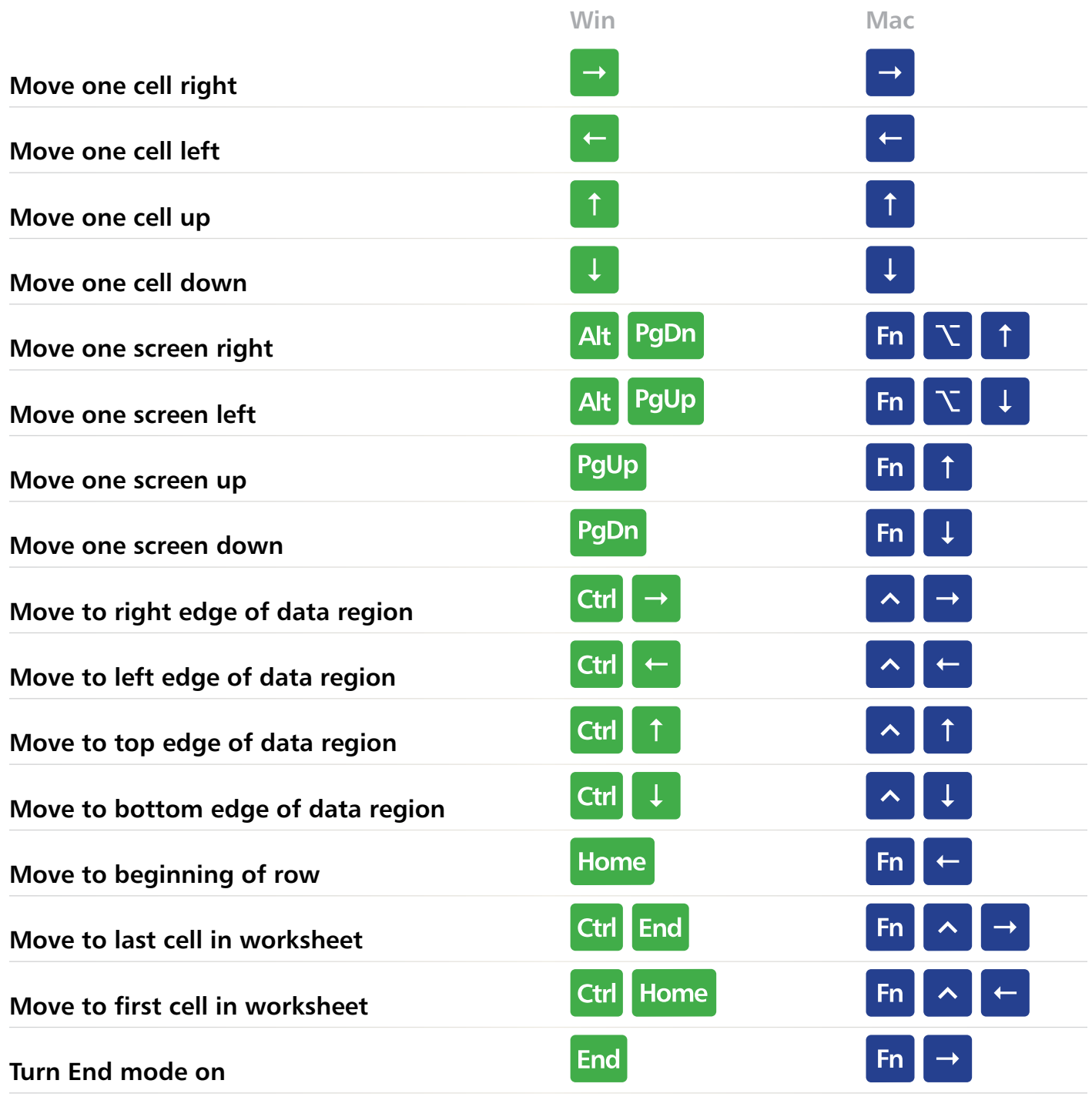

 $\sim$   $\sim$ 

ے

**EXCELJET**

 $\ddot{\bm{\Theta}}$ 

### <span id="page-6-0"></span>**Selection**

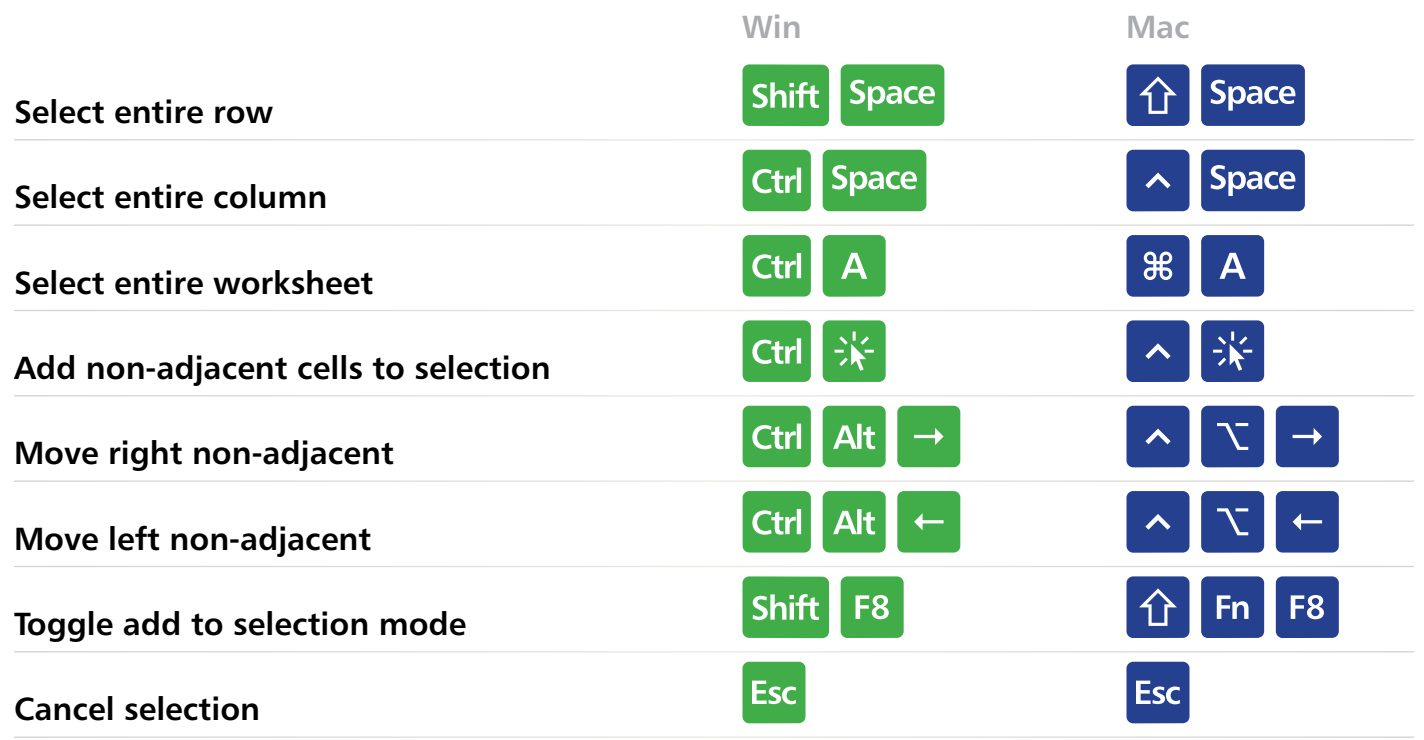

 $\sqrt{2}$ 

### **Active Cell**

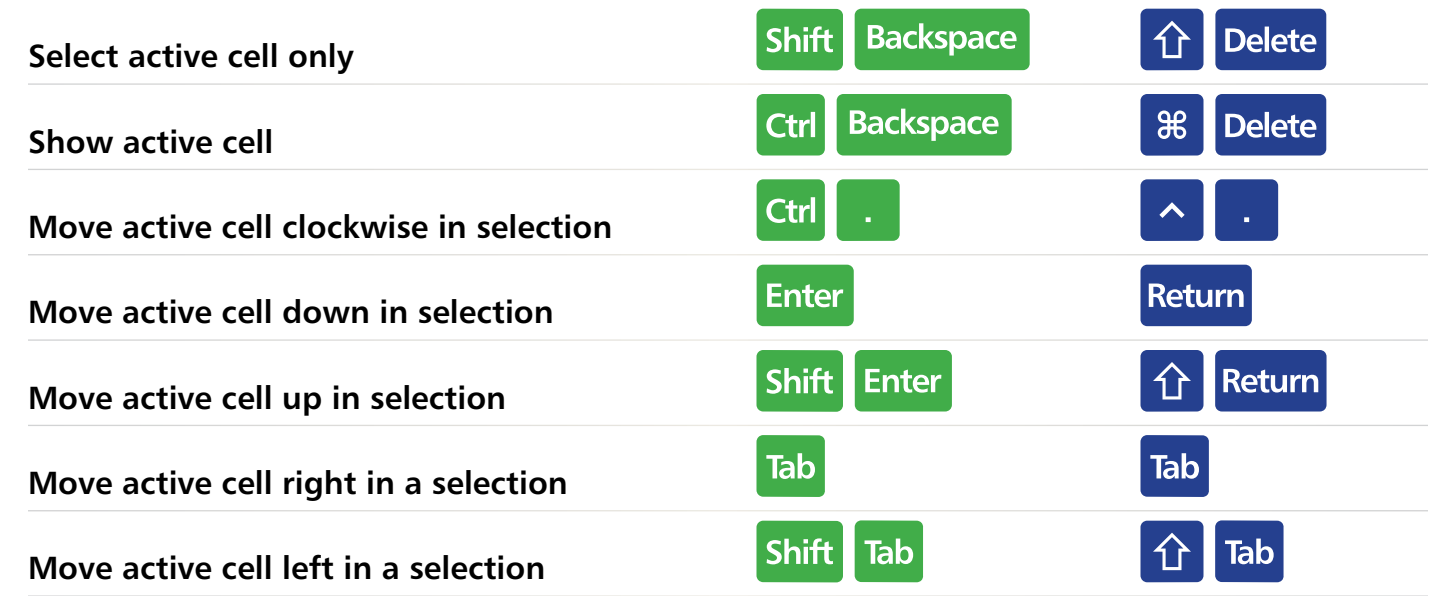

**EXCELLETZ** 

<span id="page-7-0"></span>**End Selectio** 

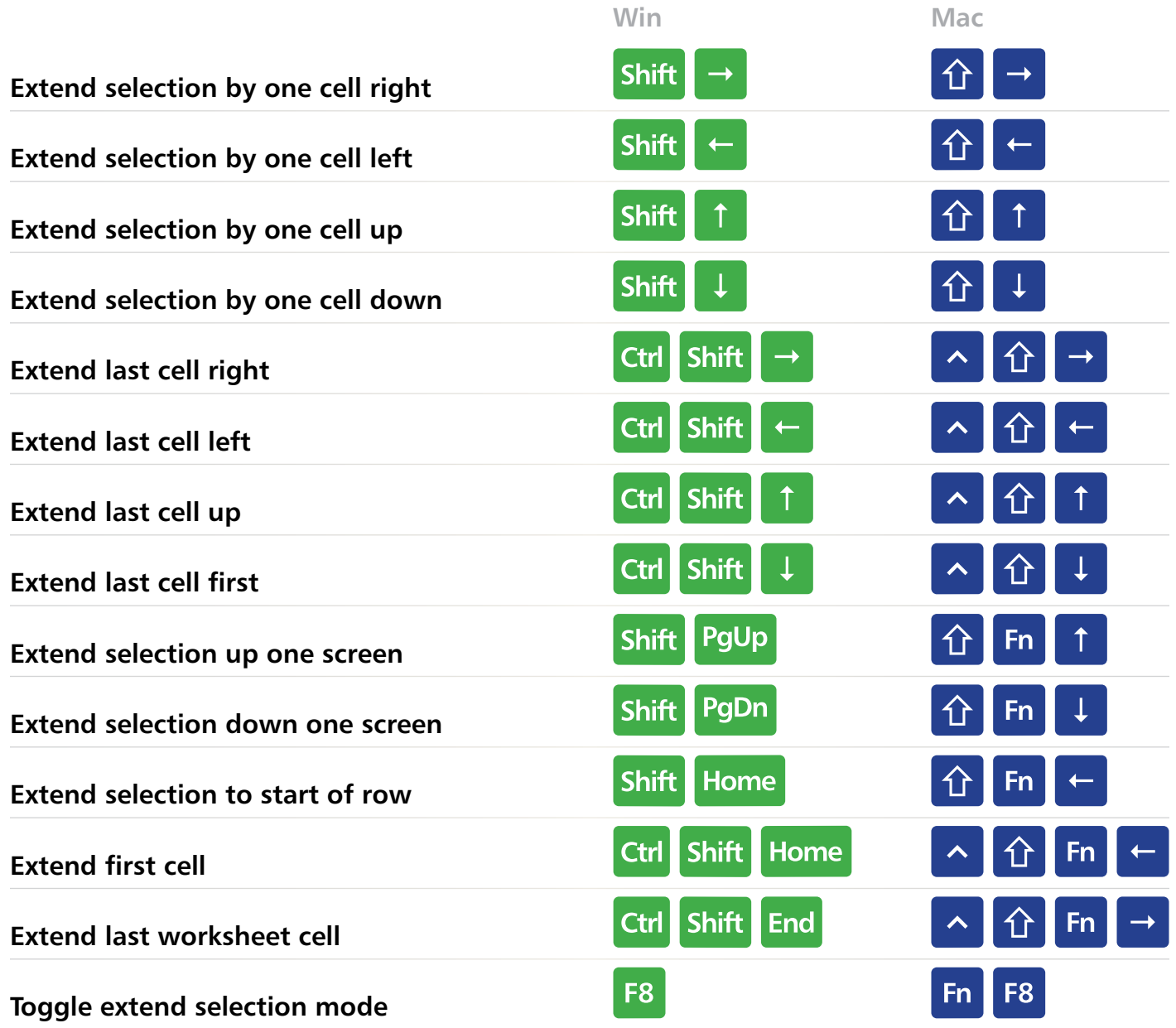

**EXCELJET**

 $\overline{\mathcal{L}}$ 

<span id="page-8-0"></span>**Select Special**

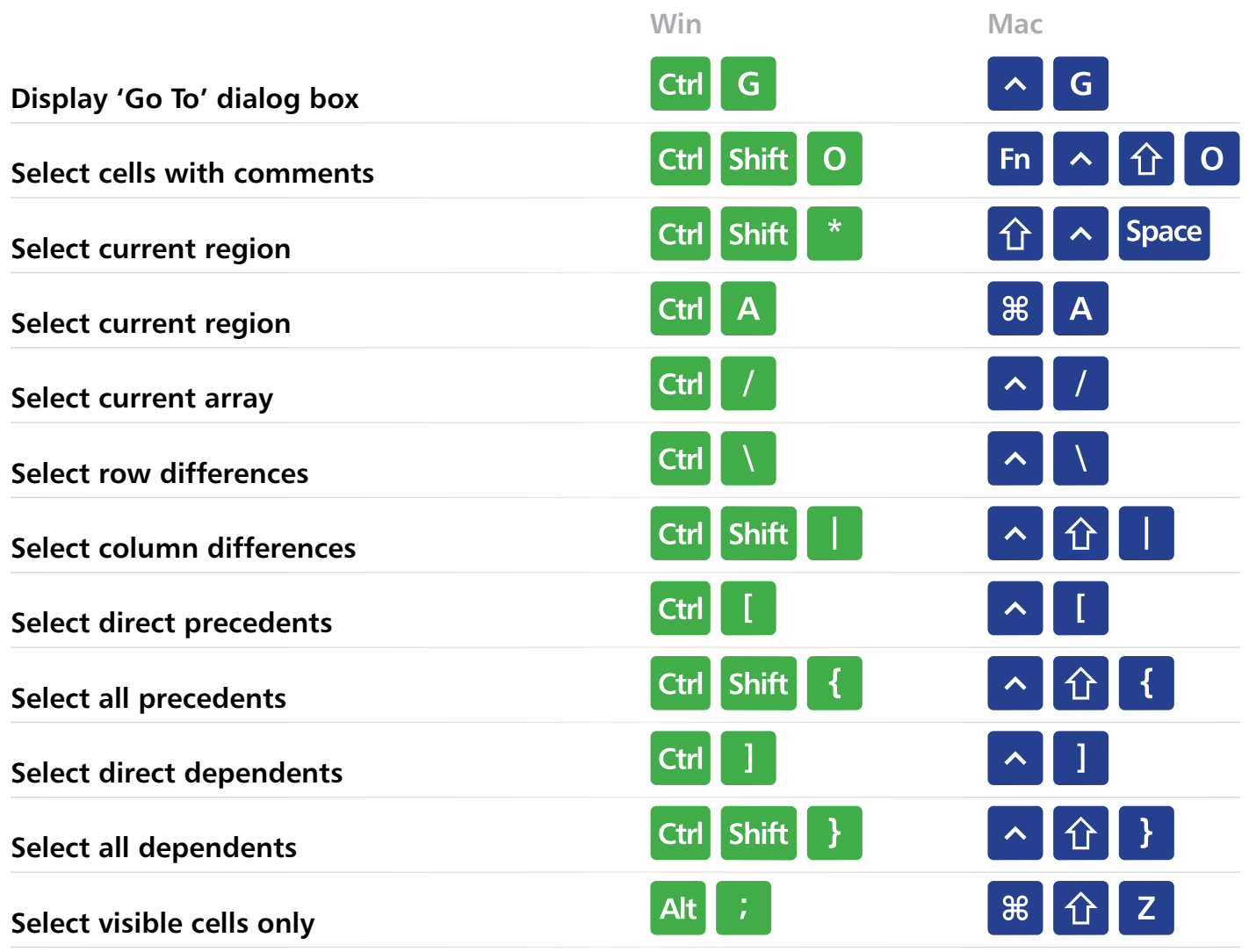

**EXCELJET**

 $\overline{\mathcal{L}}$ 

د

<span id="page-9-0"></span>**Cell edit mode**

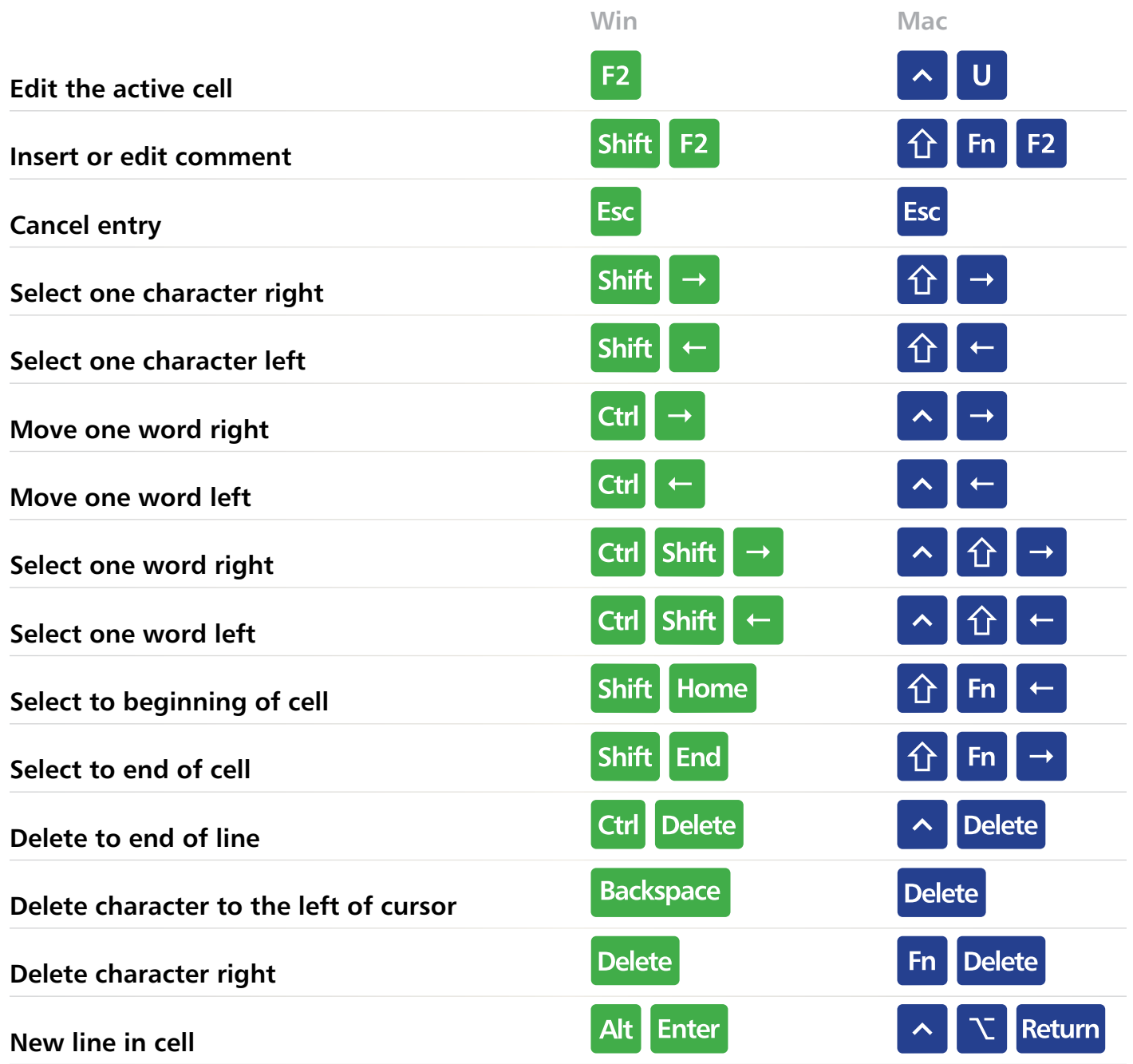

 $\blacktriangleright$ 

د

**EXCELJET**

 $\overline{\mathcal{L}}$ 

<span id="page-10-0"></span>**Term** 

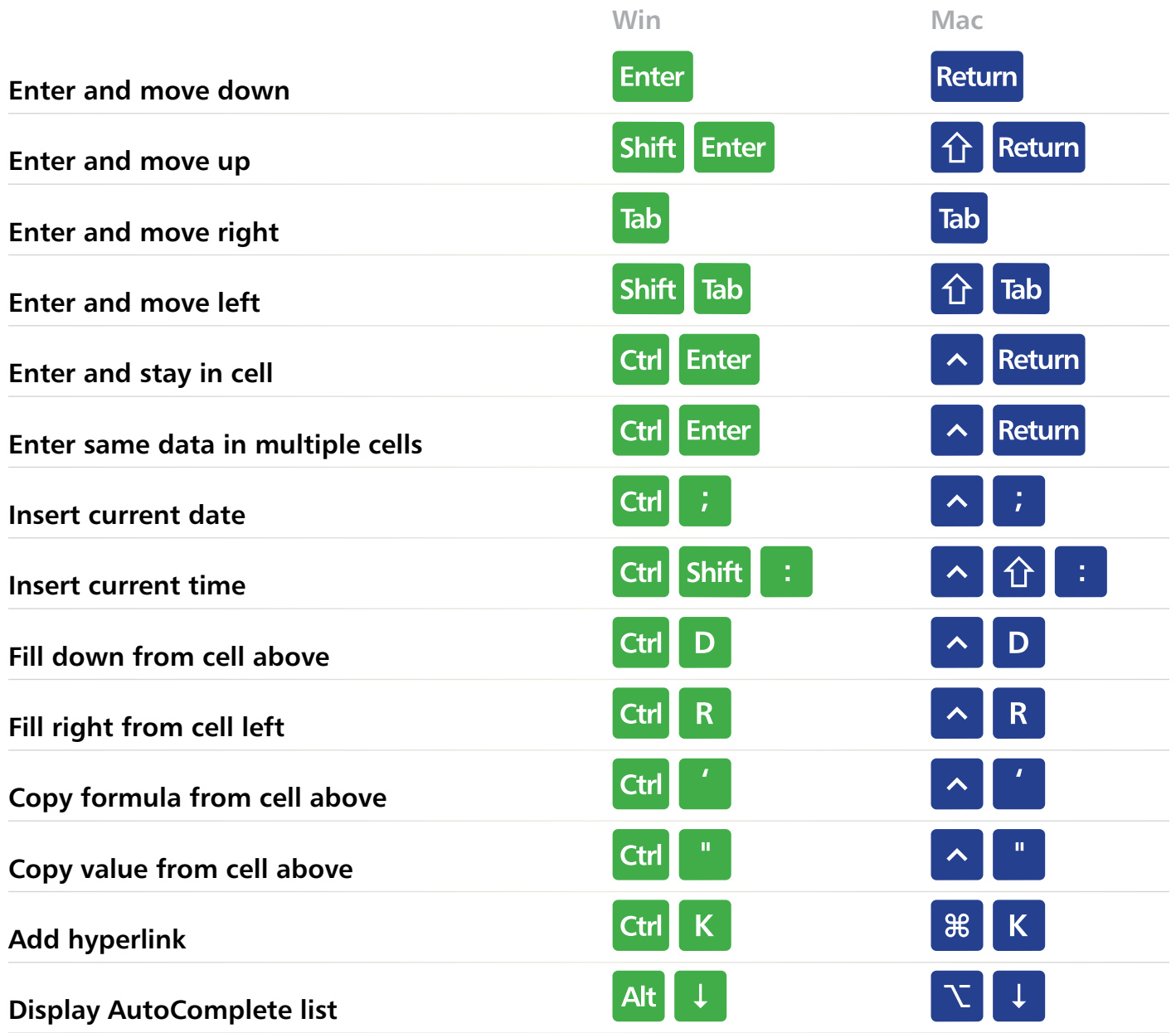

 $\sqrt{2}$ 

**EXCELJET**

 $\overline{\mathcal{L}}$ 

<span id="page-11-0"></span>**Formatting**

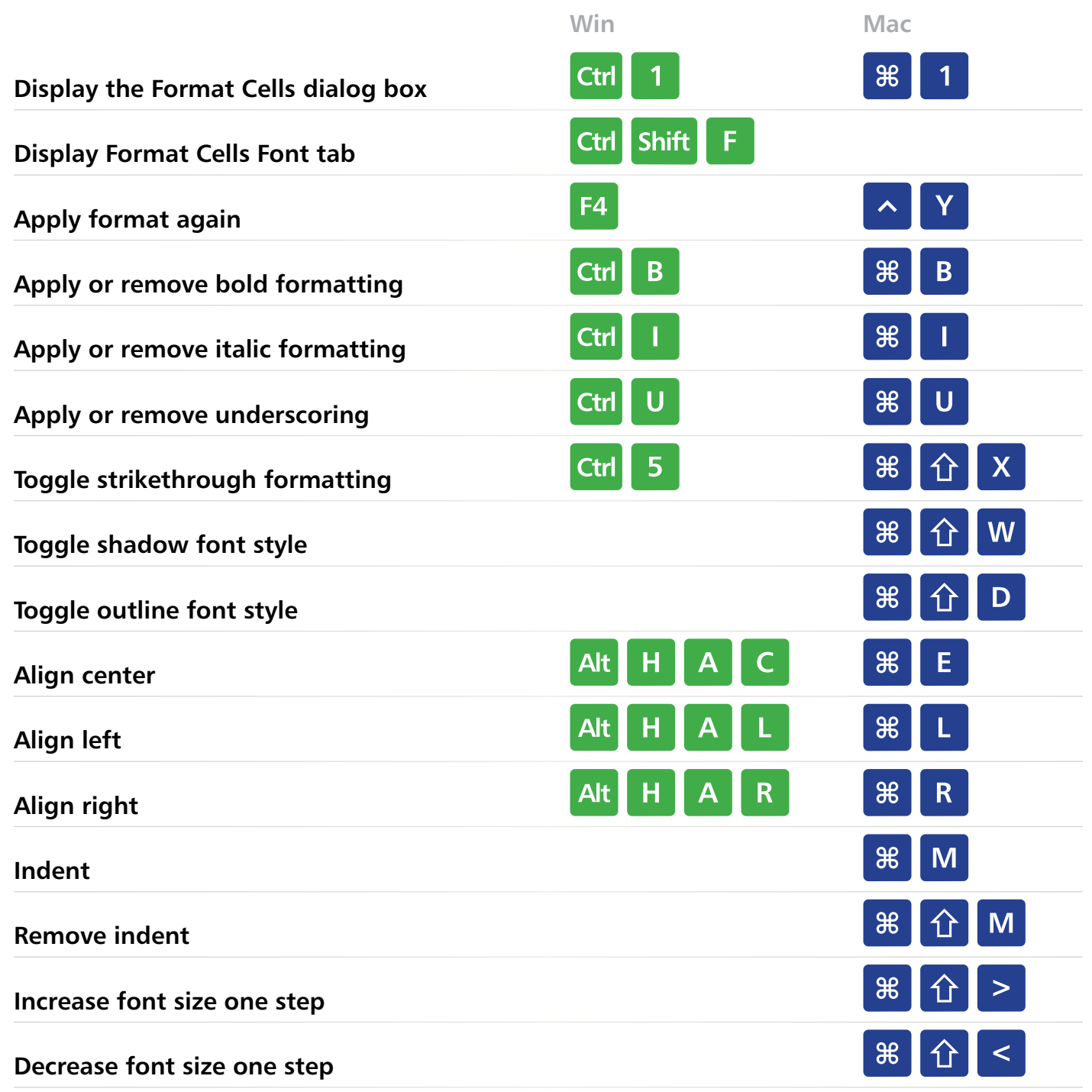

 $\sqrt{2}$ 

ے

**EXCELJET**

 $\blacklozenge$ 

9

## <span id="page-12-0"></span>ber Formatti

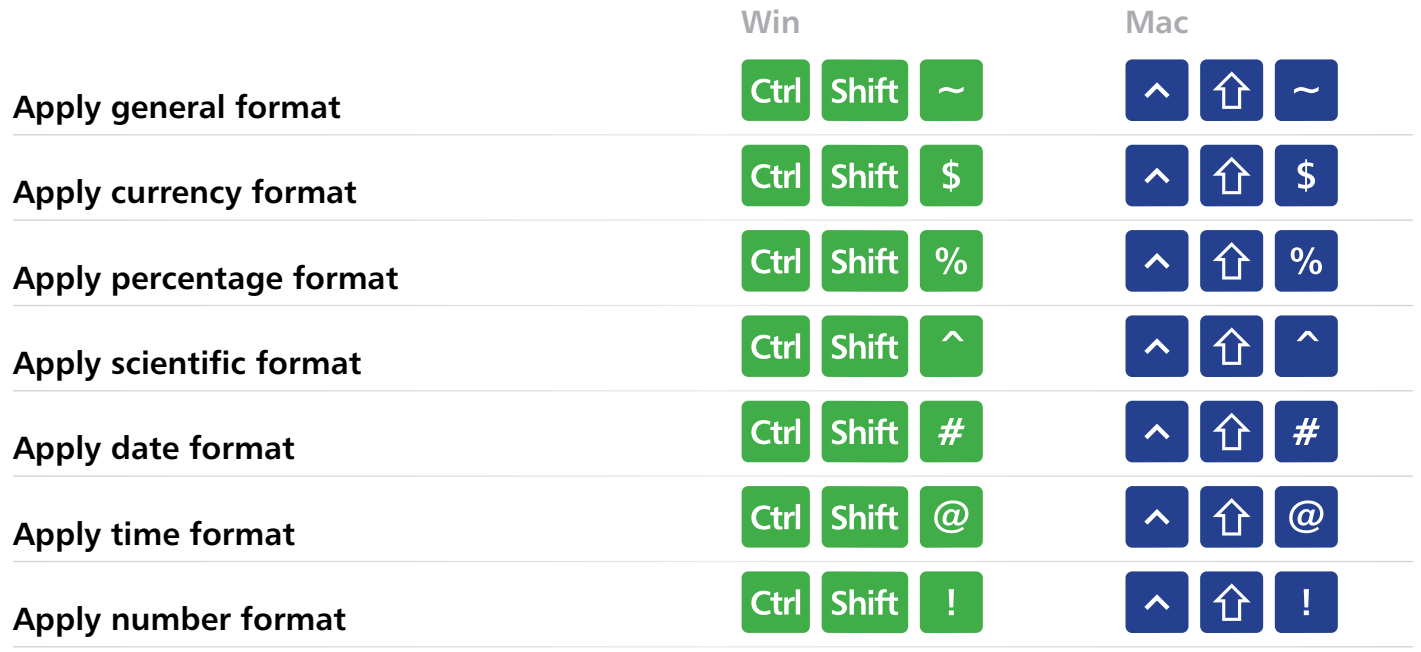

**EXCELJET**

### **Borders**

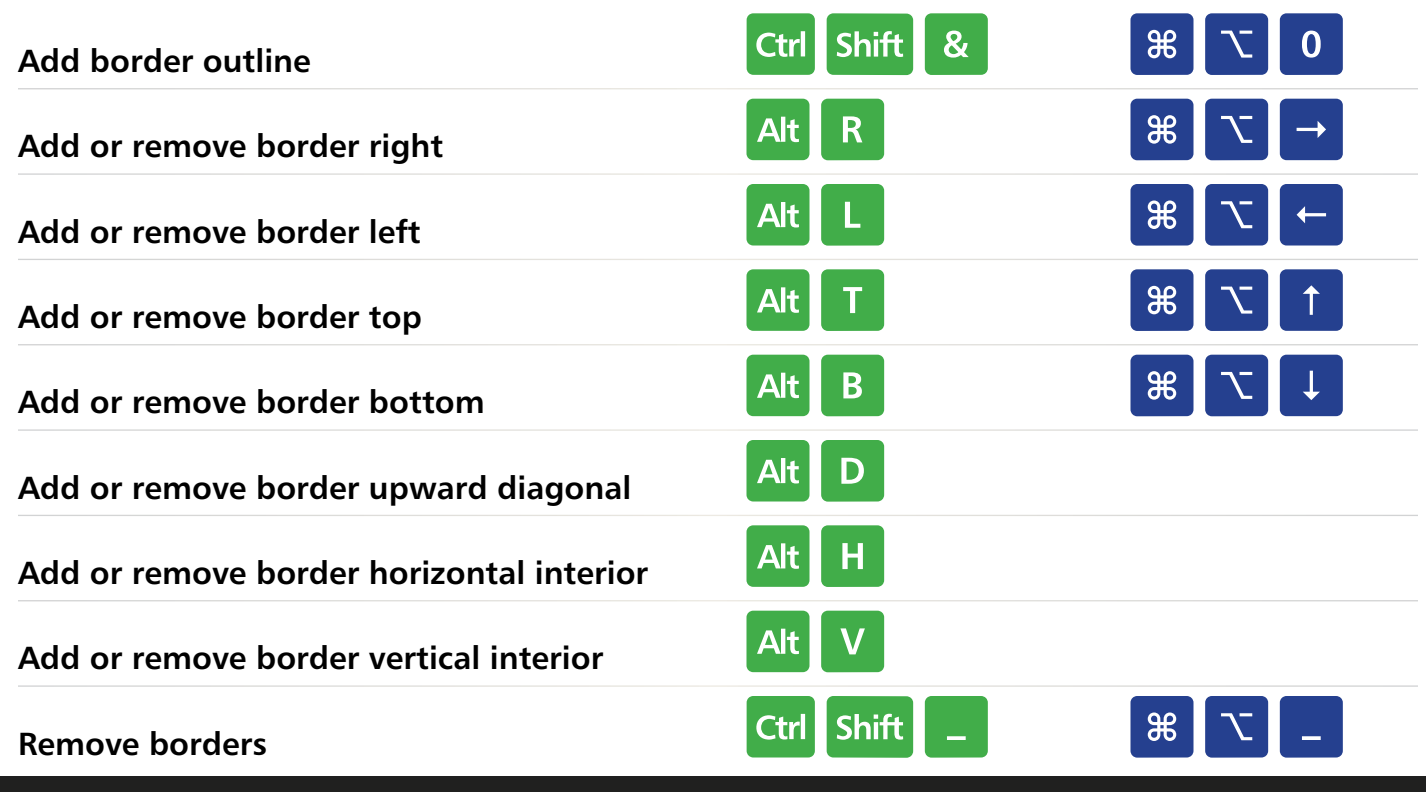

### **Excel Keyboard Shortcuts [TOC](#page-2-0) 11**

## <span id="page-13-0"></span>**Formulas**

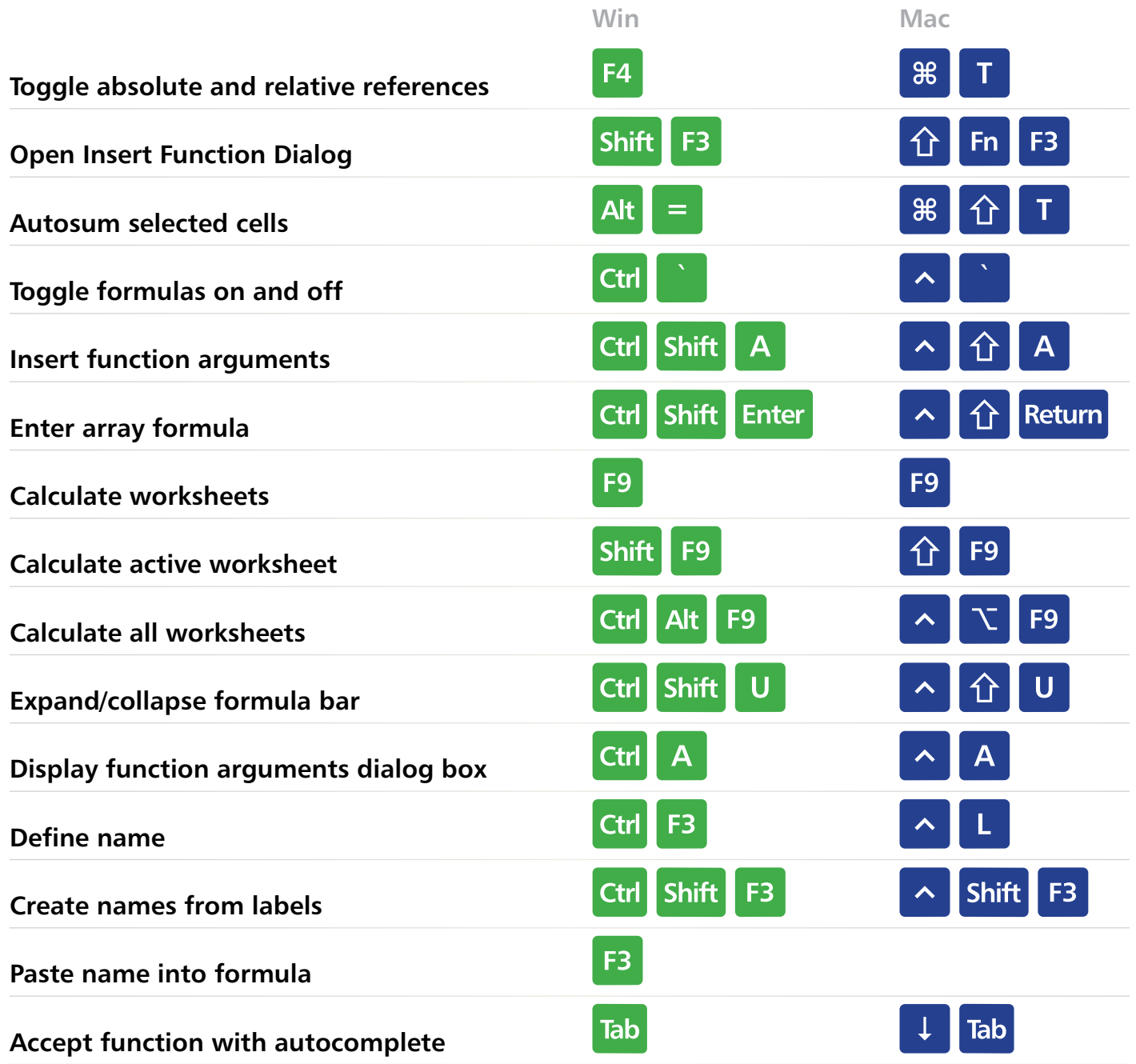

 $\sqrt{2}$ 

ے

**EXCELJET**

 $\blacklozenge$ 

9

<span id="page-14-0"></span>**Grid Operations**

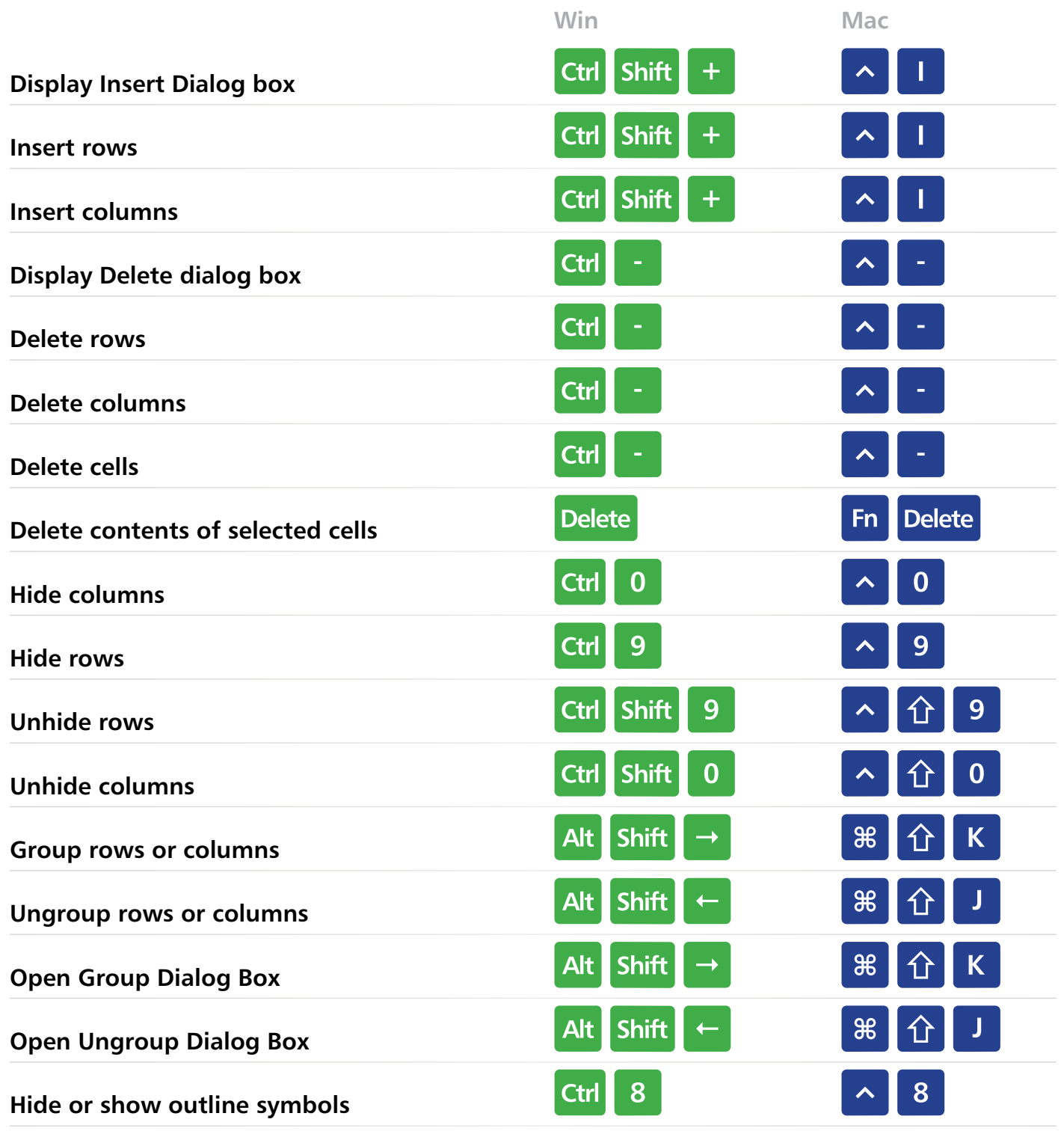

**EXCELJET**

 $\overline{\mathcal{L}}$ 

# <span id="page-15-0"></span>**Workbook**

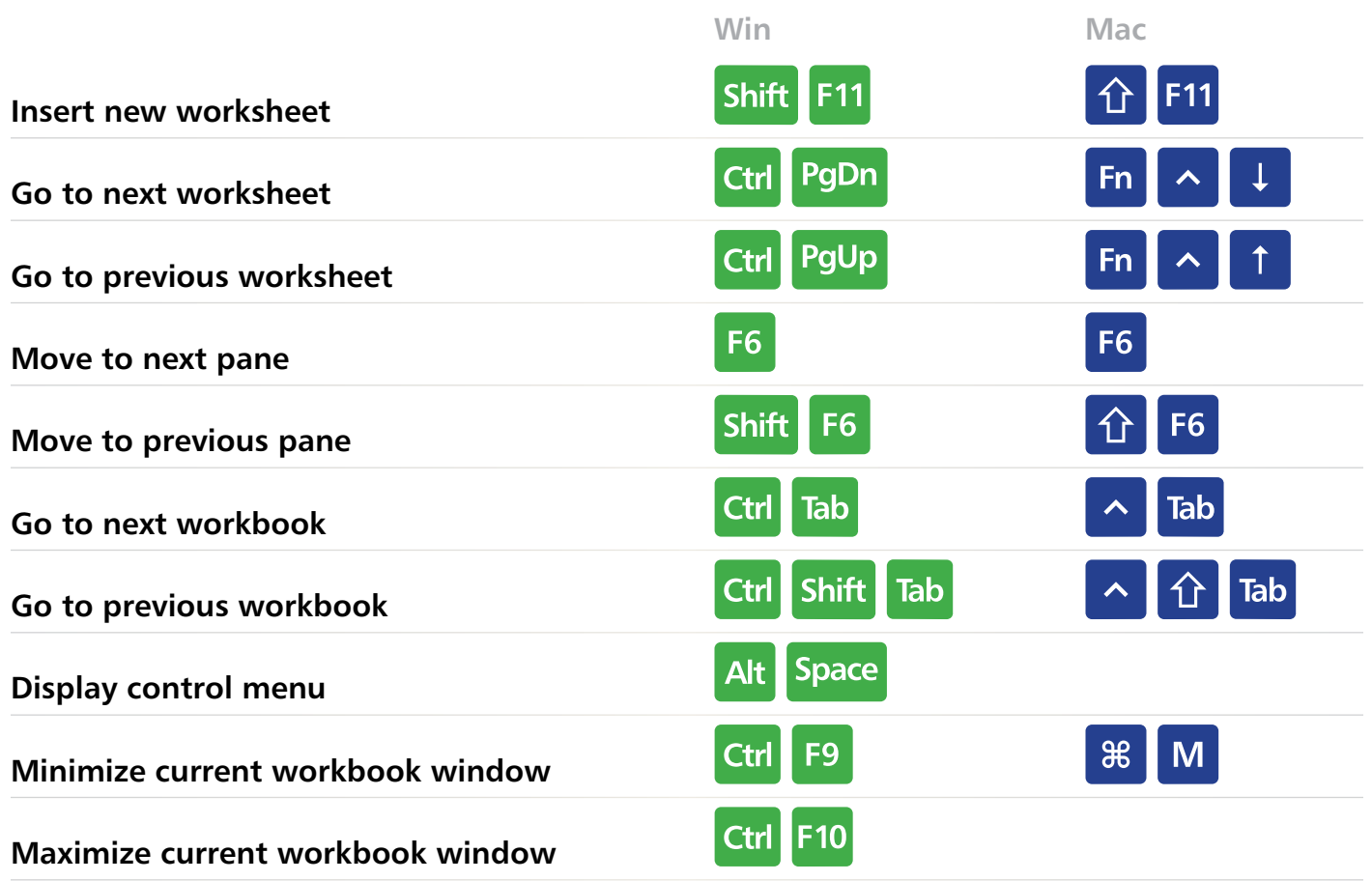

 $\sqrt{2}$ 

ک

**EXCELJET**

 $\overline{\mathcal{L}}$ 

### **Other**

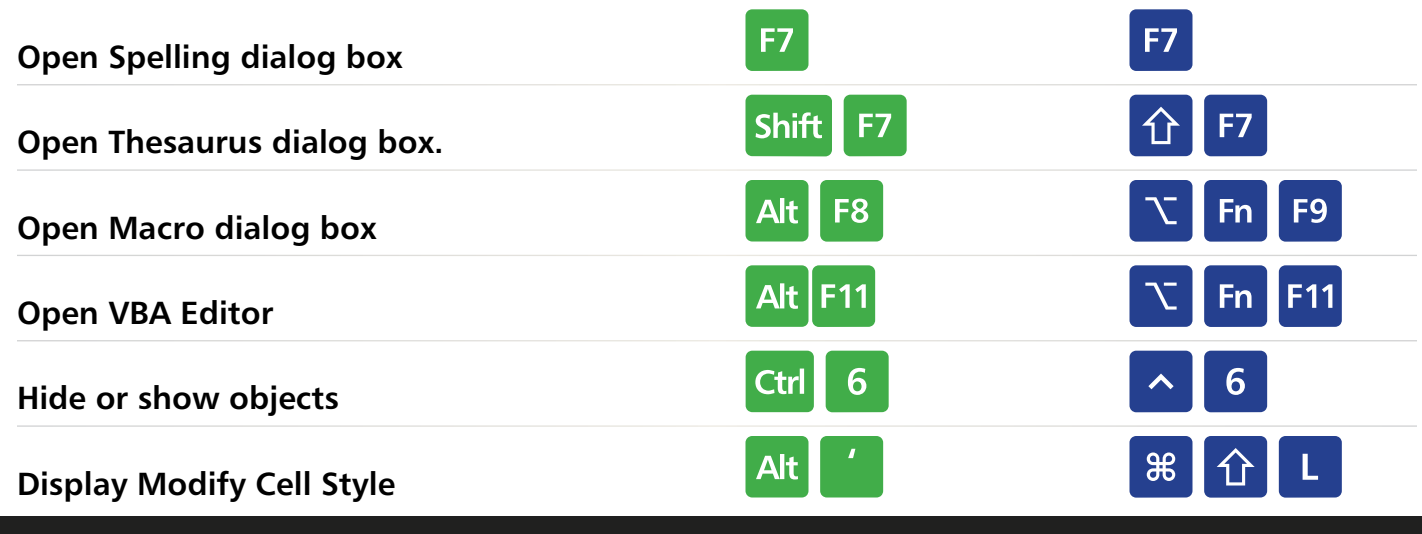

### **Excel Keyboard Shortcuts [TOC](#page-2-0) 14**

## <span id="page-16-0"></span>**Log boxe**

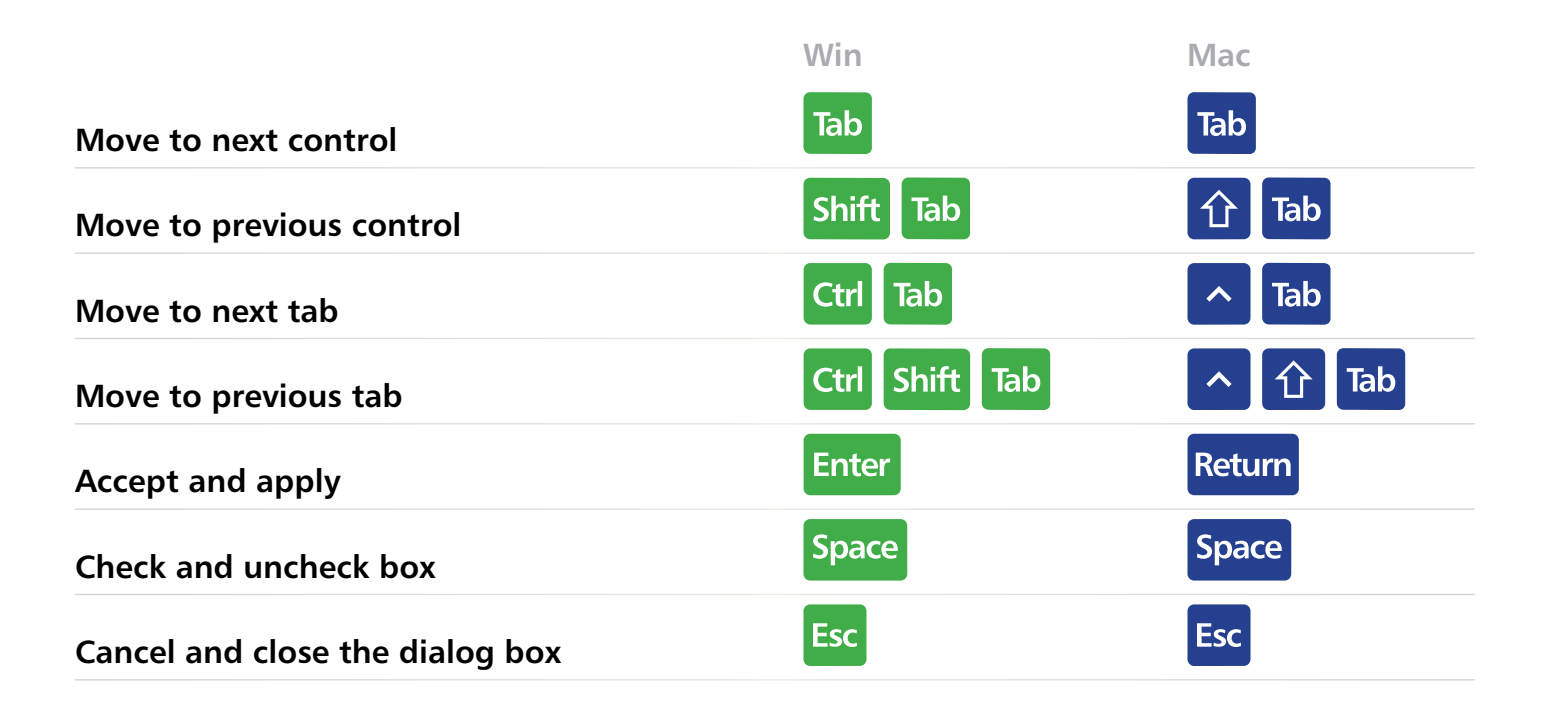

**EXCELJET**

 $\overline{\mathcal{L}}$ 

### **Pivot Tables**

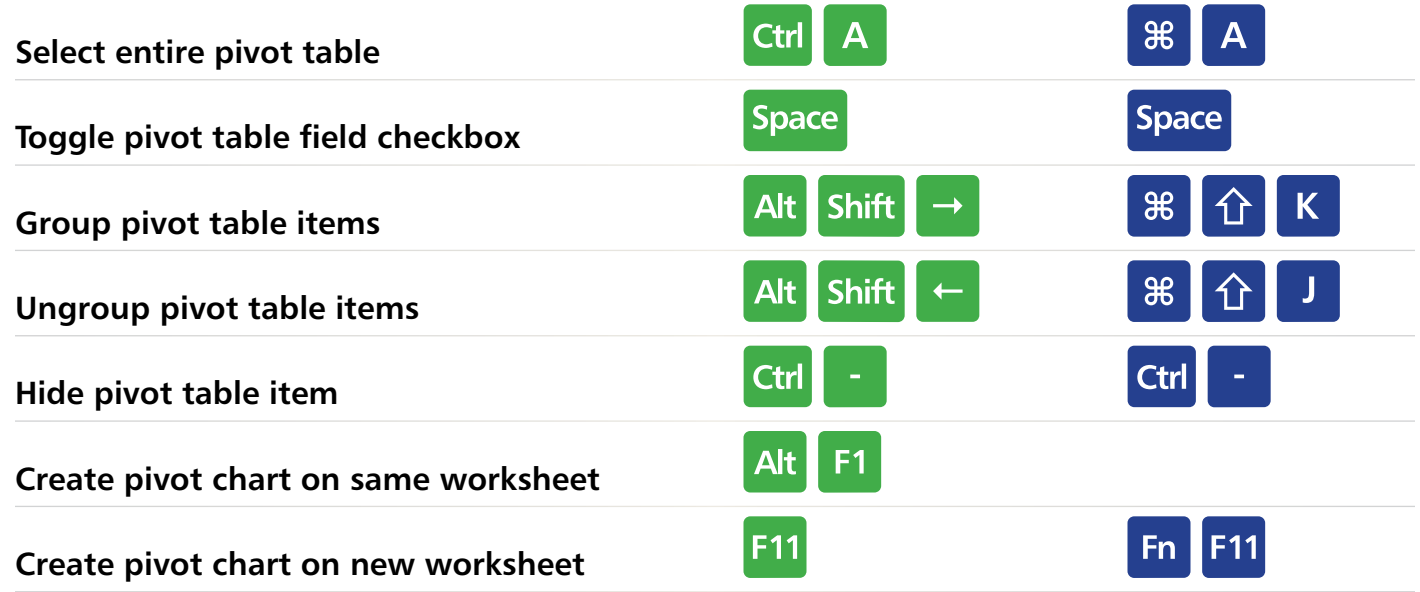

### **Exceljet Video Courses**

#### **Video courses**

<span id="page-17-0"></span> $F<sub>5</sub>$ 

 $FA$ 

**CORE EXCEL**  **Core Excel** In family in Levi-last just see thereon, Care Crist is a tracking replacement constant that there in Carolina in the last control and the constant of the composed at any constant control of the composed at any constant of 125 km averyones

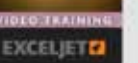

### **PARTIES**

#### **Core Pivot**

**CONTRACTOR** 

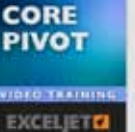

Newthern your meet als from retirement and locally information affordinate, Care Priori.<br>Therefore your meet also from retirement and locally information in the signality the mean<br>property many meet course that will see th At him stad where

#### **Conditional Formatting**

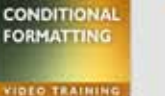

**EXCELJET CA** 

Vitalità pro dels in ancoras Constitute l'inmediag la una africa most possetuti.<br>Nota in Evosi Altin creata nota, per can instanta highlight critical information. Which<br>satespositi are about no below quata! Which echies ar precident this source will show you how to take the drungery net of data analysis by samp conditional formating to make door the the durations for you.

### **[Click here](https://exceljet.net/catalog) to learn more!**

### **Printed quick reference card**

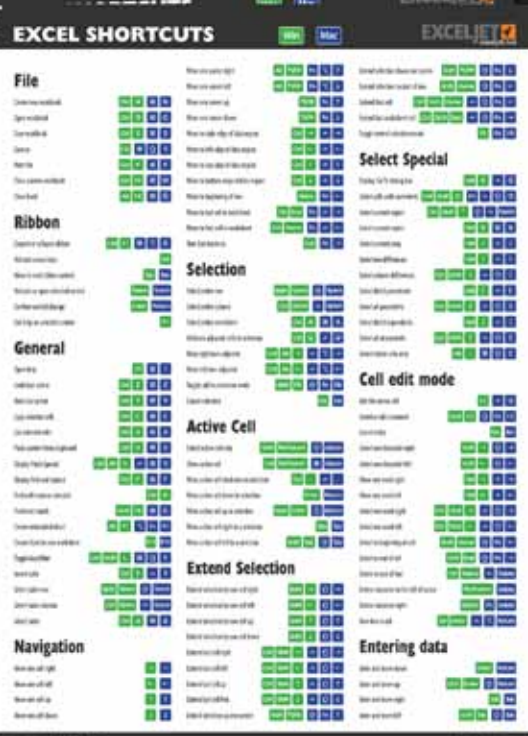

### **[Click here](https://exceljet.net/excel-shortcuts-card-laminated?utm_campaign=shortcuts&utm_medium=email&utm_source=shortcut_pdf) to learn more!**